1. Download "Flash Download Tools" from [https://www.espressif.com/en/support/download/other](https://www.espressif.com/en/support/download/other-tools)[tools](https://www.espressif.com/en/support/download/other-tools)

2. Connect CANx device to PC via USB while holding the programming button

3. Run **flash\_download\_tool** and select the following values:

- chipType = ESP32S2
- $-$  workMode = develop
- loadMode = usb

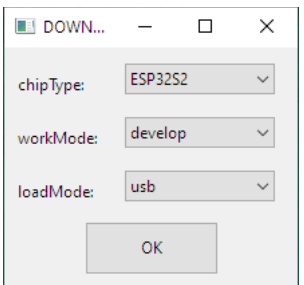

## 4. In the **SPIDownload** tab

- Tick the checkbox for the first entry in the list
- Choose the required firmware.bin file and set address (after  $\omega$ ) to 0
- Select correct COM port as detected by the OS
- Press Start

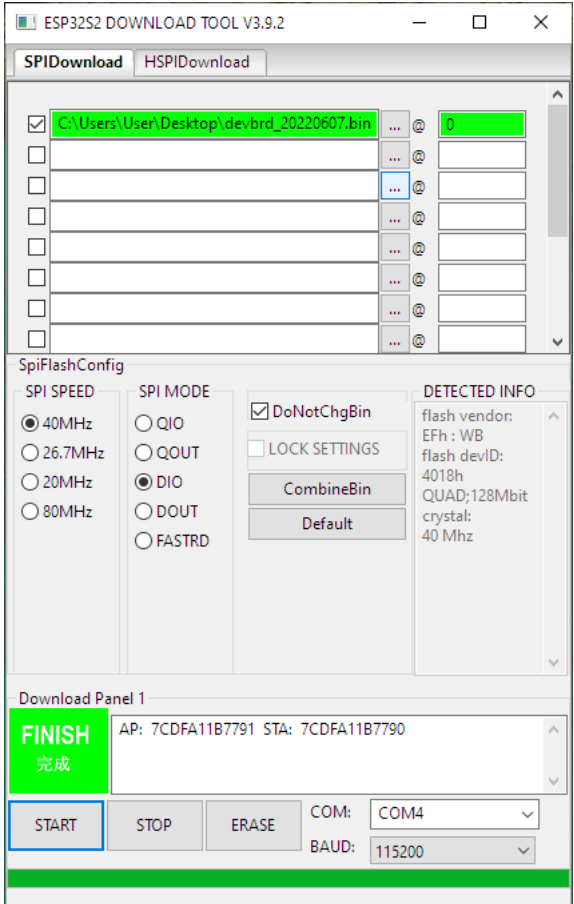